# **Працюємо онлайн**

### **Ділимося документами**

**4 жовтня святкують Всесвітній день тварин.**  $\bullet$ 

> **Об'єднайтеся в команди до 5 учнів та підготуйте матеріали про цей день, розкажіть як ви можете або допомагаєте тваринам.**

#### *Частина 1*

- ➢ Спочатку перейдіть на **drive.google.com**. Введіть адресу власної електронної пошти **Google** та пароль.
- ➢ Створіть на **Диску** теку **Всесвітній день тварин**. В теці створіть файл під назвою **Всесвітній день тварин** та надайте доступ учасникам вашої команди. Відкрийте його разом з командою.
- ➢ Ви будете використовувати його, щоб спілкуватися з членами команди і вирішити, про що ви будете створювати файл-презентацію. Введіть свою пропозицію щодо теми, зачекайте, а потім прочитайте інші пропозиції. Працюйте одночасно в одному файлі і стежте за кольоровими плитками учасників вашої команди, які з'являються на екрані, коли хтось щось вводить.

#### *Частина 2*

- ➢ Знайдіть інформацію про тварин та завантажте з інтернету фотографії, які ви вирішили використати в презентації. Збережіть їх у теці на робочому столі і дайте їм відповідну назву.
- ➢ Відкрийте **onedrive.live.com** і увійдіть, використовуючи електронну пошту та пароль вашого облікового запису **Microsoft**.
- ➢ Створіть новий файл (документ **Word** або презентацію **PowerPoint**). Введіть інформацію, яку ви знайшли, і вставте кілька зображень за темою. Вебзастосунки **Microsoft 365** мають ті самі основні функції, що й десктопні програми **Microsoft Office**.
- ➢ Завантажте обрані вами зображення.
- ➢ Закінчивши роботу, поділіться своїм файлом з іншими командами. Налаштуйте параметри так, щоб одержувачі могли редагувати файл, але якщо вони пересилають його комусь іншому, то ці одержувачі не зможуть його відкрити.
- ➢ Ви також отримаєте їхні роботи. Відкрийте, прочитайте і напишіть свої коментарі до них.

Усі права захищені. Ніяка частина цієї публікації не може бути відтворена, збережена в пошуковій системі або передана в будь-якій іншій формі будь-якими способами без письмового дозволу видавця. © Binary Logic та © Видавництво «Лінгвіст» (© Formula) надає дозвіл на копіювання цих сторінок із позначкою «фотокопія» для вчителів, які працюють за виданнями видавництва «Лінгвіст». За жодних обставин ніяка частина цього матеріалу не може бути скопійована для перепродажу або для іншого використання.

- **Мій цифровий простір**  Мій цифровий простір
	- ➢ Нарешті, відкрийте свій файл, прочитайте коментарі інших і зробіть необхідні виправлення, щоб ваш файл був представлений аудиторії!
	- ➢ Коли всі команди завершать свою роботу, завантажте всі файли від усіх команд і збережіть їх у теці на робочому столі.

## **Онлайн-зустріч**

- ➢ Домовтеся з іншими командами та заплануйте онлайн-зустріч у зручному для всіх застосунку.
- ➢ Проведіть презентацію з демонстрацією вашого екрана або за допомогою трансляції безпосередньо із Microsoft PowerPoint.
- ➢ Вислухайте доповіді інших команд та за бажанням обговорить їх.

### **Перевірте себе**

Перейдіть за посиланням: **[quizizz.com/join](https://quizizz.com/join)** Введіть код гри, який повідомить вчитель.

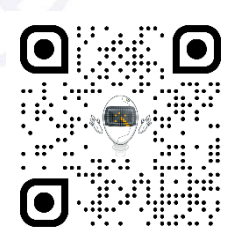

Усі права захищені. Ніяка частина цієї публікації не може бути відтворена, збережена в пошуковій системі або передана в будь-якій іншій формі будь-якими способами без письмового дозволу видавця. © Binary Logic та © Видавництво «Лінгвіст» (© Formula) надає дозвіл на копіювання цих сторінок із позначкою «фотокопія» для вчителів, які працюють за виданнями видавництва «Лінгвіст». За жодних обставин ніяка частина цього матеріалу не може бути скопійована для перепродажу або для іншого використання.